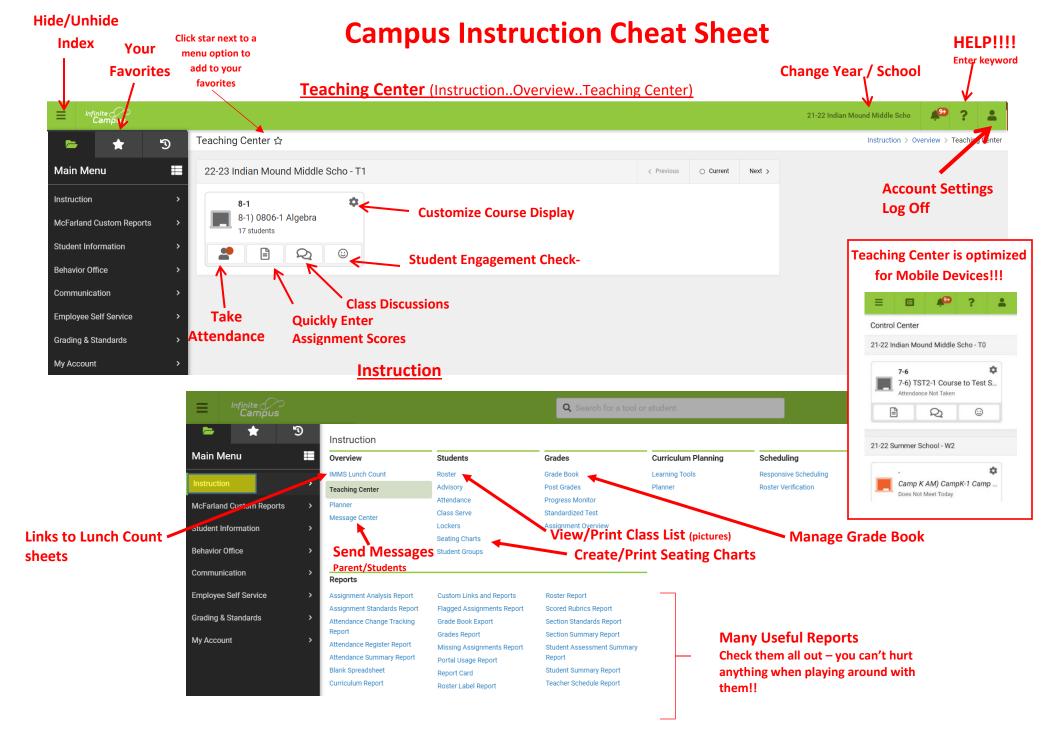

# Where to Find Things in Infinite Campus New Look

### **Classroom Teacher**

- Attendance
  - Teaching Center (Instruction...Overview...Teaching Center)
  - Instruction...Students...Attendance
- Roster Instruction...Students...Roster
- Seating Charts Instruction...Students...Seating Chart
- Grade Book Instruction...Grades...Grade Book
- Lunch Count (K-8) –Instruction...Overview
- Send Messages
  - Instruction...Overview...Message Center (click 'New' at top)
  - Communication...My Account...Message Center (click 'New' at top)
- Student IEP on Roster click icon under IEP column. Only if you are a member of their team.
- Student 504 Student Information...PLP...PLP Documents

### SPED Teacher

- Caseload Student Information...Special Ed...Special Ed Caseload
- IEP/SE Docs Student Information...Special Ed Documents

### <u>All</u>

- Behavior Referral– Behavior Office...Behavior Management...Behavior Referral
- Student Information Student Information...Summary

## Helpful Videos

- New Look https://kb.infinitecampus.com/help/try-new-look-video
- Teaching Center https://kb.infinitecampus.com/help/teaching-center-video
- Classroom <u>https://kb.infinitecampus.com/help/classroom-video</u>
- Student Summary Info https://kb.infinitecampus.com/help/view-summary-demographic-information-andgenerate-summary-reports-for-individual-student--video